**P A S S O 4 :** A P R E S E N T E O Q R C O D E P A R A S E R E S C A N E A D O NO MOMENTO DA ENTREGA DA CESTA BÁSICA.

Q Olá Pronto pra começar? ÚLTIMOS EVENTOS **OUTUBRO** 2022 mais detalhes  $\vee$ 

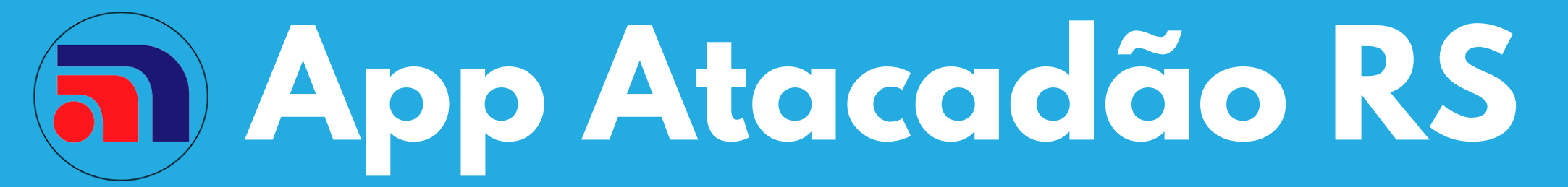

**Como acessar e configurar pela primeira vez seu app.**

## E X : **C P F 0 0 1 . 2 3 4 . 5 6 7 - 8 9**

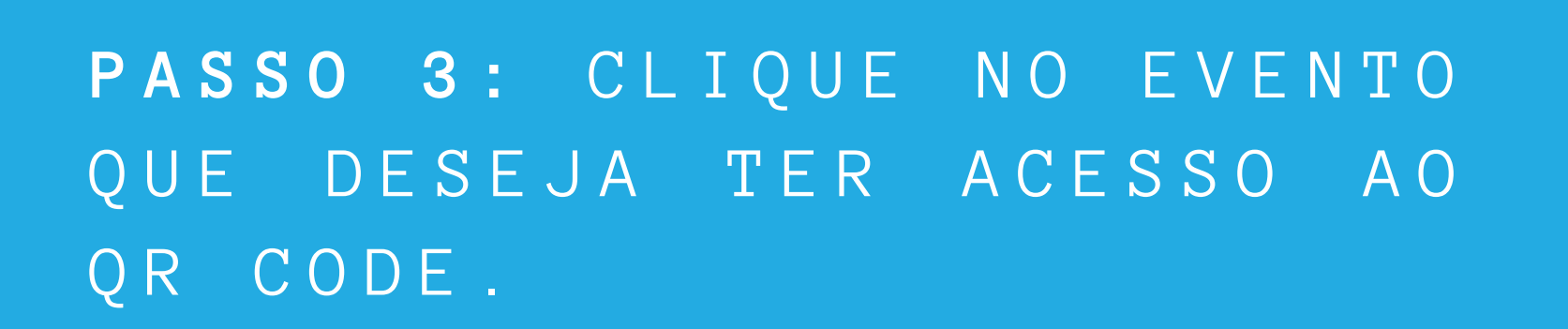

PARA BAIXAR O APLICATIVO BASTA IR NA LOJA DE APLICATIVOS DO SEU CELULAR, PESQUISAR ATACADAO RS E **C L I C A R E M I N S T A L A R .**

## D I S P O N Í V E L P A R A V E R S Õ E S A N D R O I D E I O S

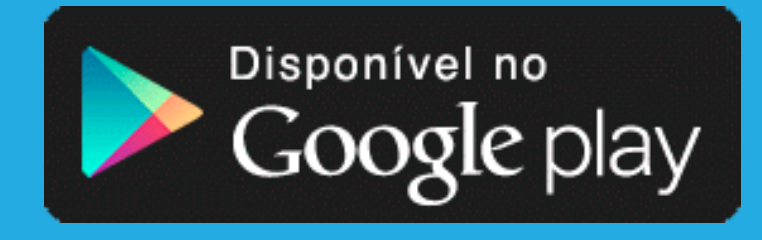

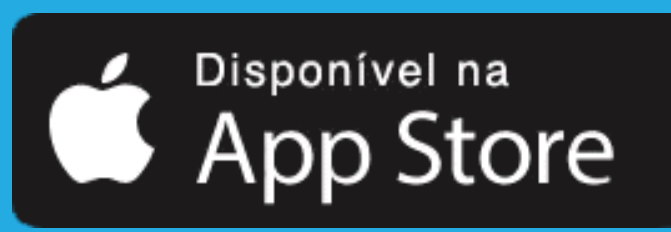

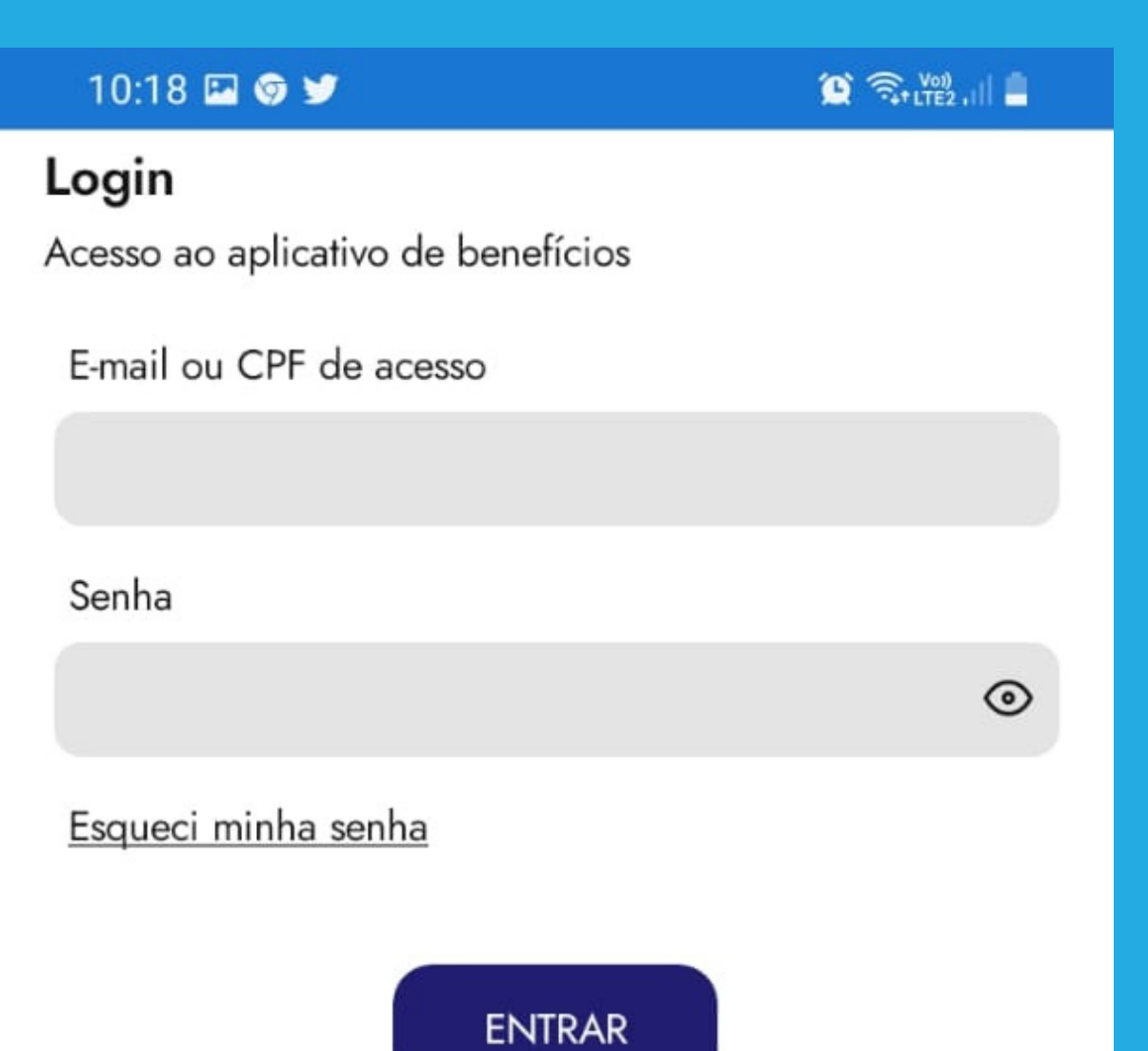

**P A S S O 1 :** D I G I T E S E U C P F .

**P A S S O 2 :** S U A S E N H A P A R A O P R I M E I R O A C E S S O S A O S O S 6 PRIMEIROS DÍGITOS DO SEU CPF.

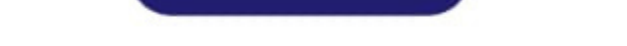

**S E N H A : 0 0 1 2 3 4**

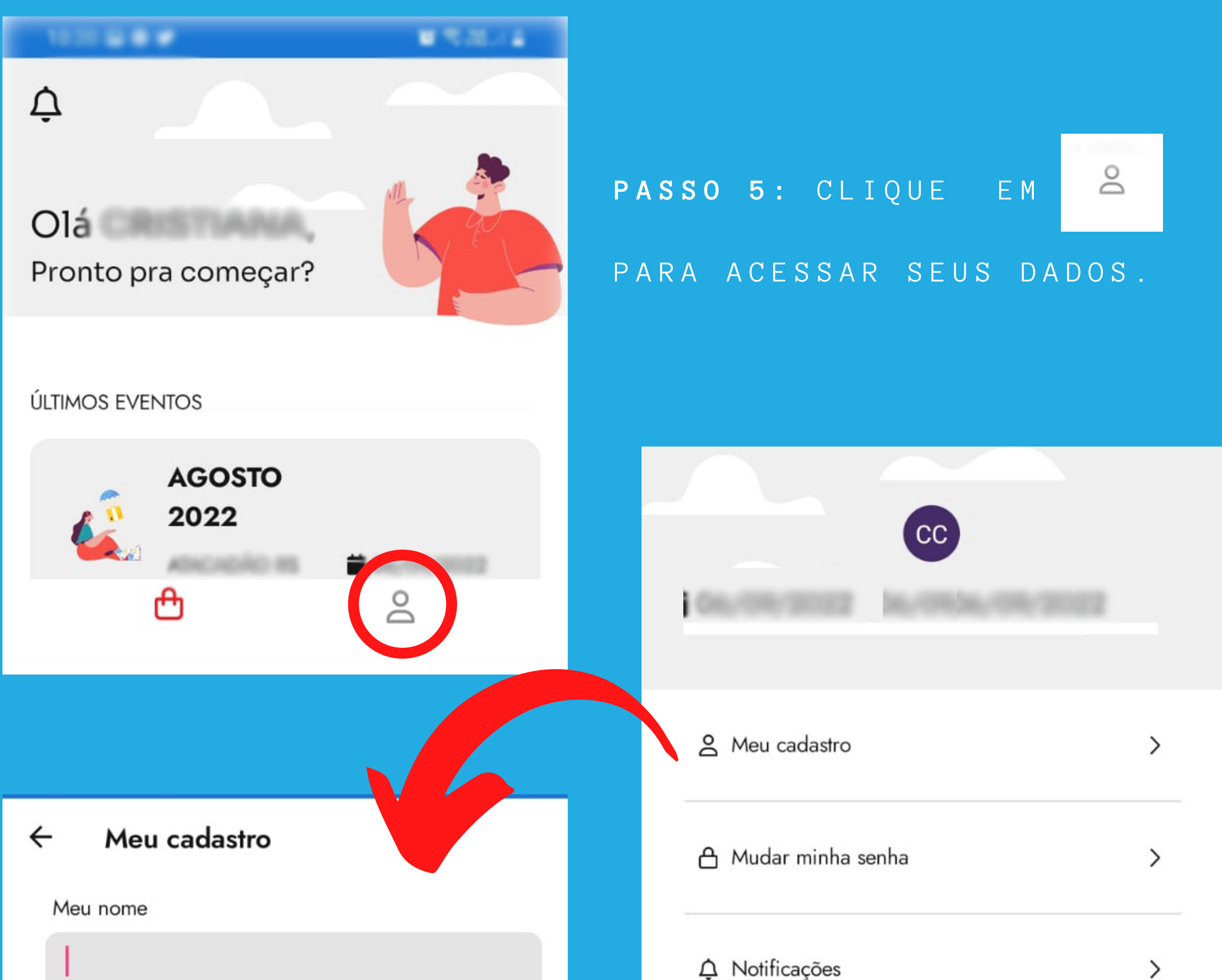

**P A S S O 6 :** P R E E N C H A A S **A P L I C A T I V O**I N F O R M A Ç Õ E S " N O M E , N O M E , A B R E V I A D O , C P F E E – M A I L E CLIQUE EM "SALVAR".

DICA: PARA ALTERAR SUA SENHA, VOCÊ DEVERÁ PRIMEIRO ATUALIZAR OS DADOS DO CADASTRO (PASSO 6).

**O B S : É D E E X T R E M A**

>

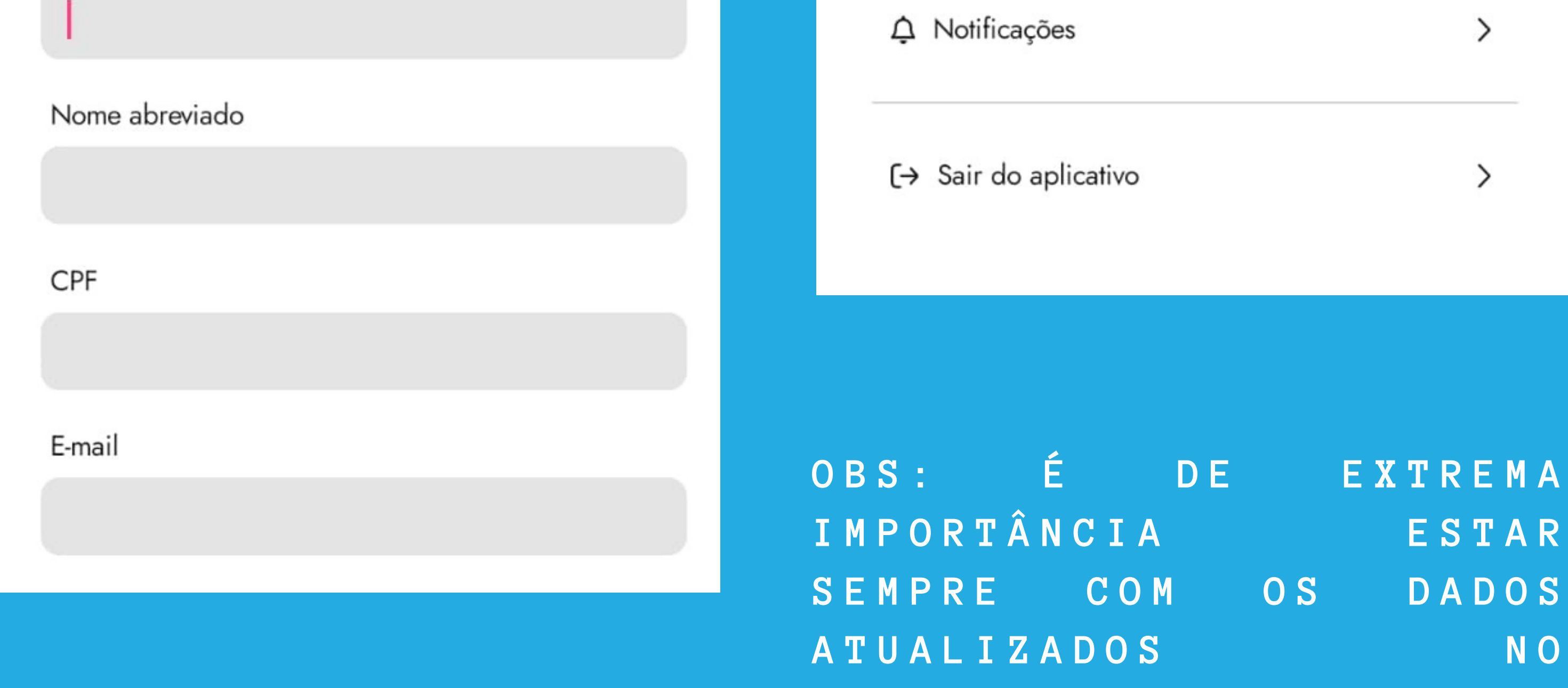

**S E M P R E C O M O S D A D O S**